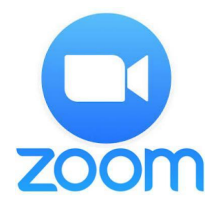

## **Instrucciones para Zoom**

Computadora:

- Haga clic en el enlace zoom proporcionado en el [www.nmcusd.org/BoardOfEducation](https://www.nmcusd.org/BoardOfEducation) para unirse a la reunión de la Junta.
- Clic en "Open Zoom Meetings"

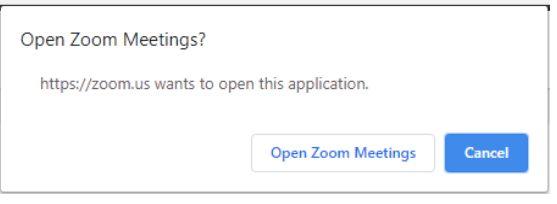

● Siga las indicaciones que siguen y se le pedirá que espere para unirse a la llamada hasta que comience la reunión.

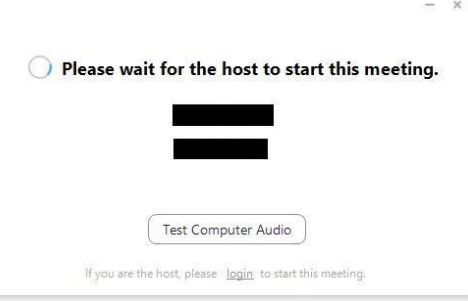

● Después de que comience la reunión, se le pedirá "Join with Computer Audio" que quiere decir que usted quiere unirse con audio. Este se silenciará la primera vez que se una.

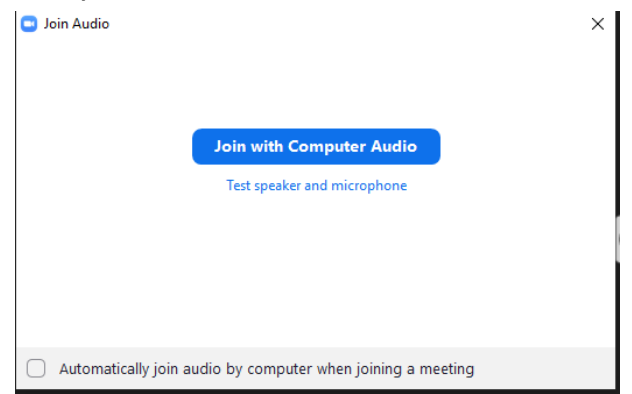

Se le proporcionará controles para no ser visto, se encuentran en la parte baja o arriba de la pantalla.

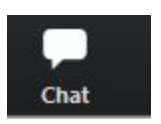

● Podrá interactuar con el presentador a través del chat incorporado, solicite permiso para hablar desde aquí y el presentador desactiva el silenciamiento cuando sea el momento adecuado.

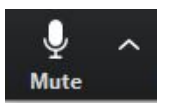

- El botón "Mute" le permite controlar cuando su micrófono está activo, el presentador lo silenciará a menos que haya solicitado permiso para hablar en ese momento se le pedirá que desactive el silenciamiento
- Para escuchar la junta en español por favor presione "Interpretation" y seleccione "Spanish" en el menu desplegable..

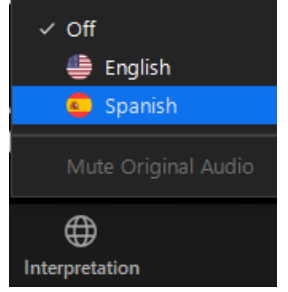

Llamada Telefónica:

- En su teléfono marque: 408-638-0968
	- Se le solicitará la ID de la reunión, ingrese la ID proporcionada en [www.nmcusd.org/BoardOfEducation](https://www.nmcusd.org/BoardOfEducation)
	- Cuando se le pida que ingrese la ID del participante, presione #
	- Será silenciado cuando se una a la reunión.
	- Para pedir hablar, presione \* 9 para "Levantar la mano" y se le solicitará al presentador su solicitud.
	- Si necesita silenciarse cuando tenga la oportunidad de hablar, presione \* 6